#### **May 3, 2006 Technical Bulletin: 040009** *N E T S TREAMS* ™

# DIGILINX<sup>"</sup> Technical Bulletin

# **Configuring Multiple** *SwitchLin***X™**

*NetStreams*' *SwitchLin*X are two-way Internet Group Management Protocol (IGMP) enabled switches designed specifically to manage audio over TCP/IP. The IGMP is an Internet protocol that provides a way to route communication through multiple *SwitchLin*X. This type of routing requires that one *SwitchLin*X in the group be assigned as a master. These procedures show you how to determine which *SwitchLin*X is the master and how to connect multiple *SwitchLin*X.

**IMPORTANT!** The procedures in this document are **only** for use with SW324 and SW208.

#### **Requirements**

The following are required to connect multiple *SwitchLin*X to each other:

- CAT5e cable with RJ45 connectors,
- Multiple *SwitchLin*X,
- Other equipment as required for a *DigiLin*X network (refer to the *DigiLinX Installation and Design Guide* located at www.netstreams.com).

## <span id="page-0-0"></span>**Configuring** *SwitchLin***X**

To configure multiple *SwitchLin*X' complete the following steps:

- **1.** Calculate the IP address of each *SwitchLin*X (see *[Calculating the IP Address](#page-1-0)* on [page 1-2.\)](#page-1-0).
- **2.** Validate the IP address of each *SwitchLin*X (see *[Validation and Troubleshooting](#page-1-1)* on [page 1-2.\)](#page-1-1).
- **3.** Use the lowest IP address of the all the *SwitchLin*X and use it as your master.
- **4.** Using CAT5e cable, connect one RJ45 connection on each slave *SwitchLin*X to an RJ45 connection on the master *SwitchLin*X (see Figure 1).

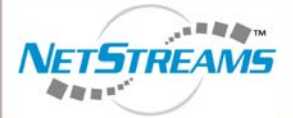

All specifications subject to change without notification. All rights reserved. Copyright © 2006 *NetStreams*. main +1 512.977-9393 / fax +1 512.977.9398 / Toll Free Technical Support +1 866-353-3496 3600 W. Parmer Lane, Suite 100; Austin, TX 78727 / www.netstreams.com. page 1

**Products Included:** *DigiLin***X** *SwitchLin***X SW324 SW208**

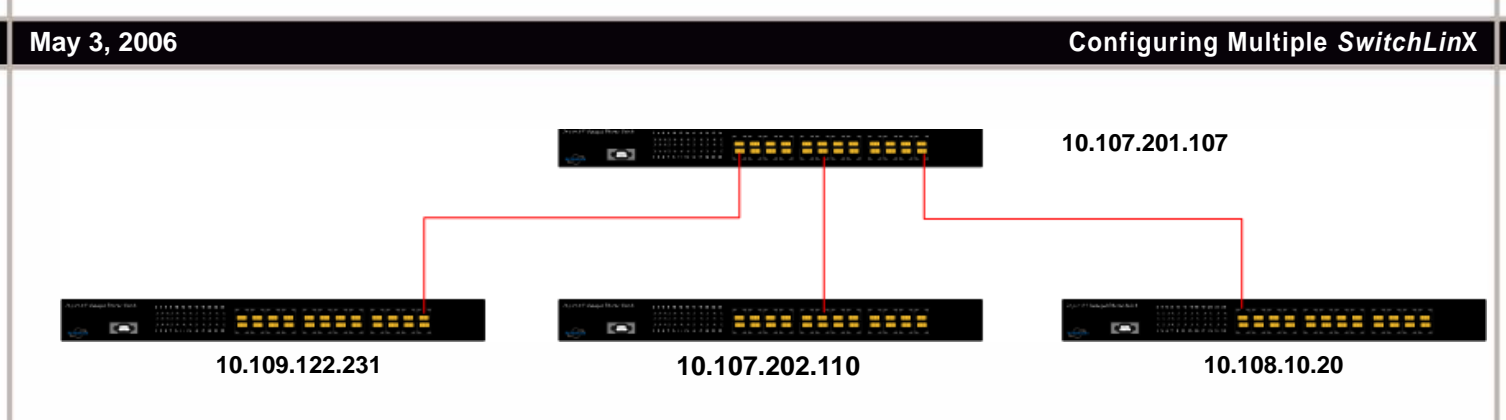

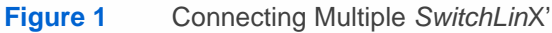

**5.** Connect the *SwitchLin*X with the lowest IP to the network as outlined in the *DigiLinX Installation and Design Guide* located at www.netstreams.com.

#### <span id="page-1-0"></span>**Calculating the IP Address**

To calculate the IP address for each *SwitchLin*X, complete the following steps:

**1.** Obtain the last three hexadecimal values (six digits) of the MAC address for the first *SwitchLin*X (for instance, 6B:C9:6B). The address is located on a label on the bottom of the *SwitchLin*X.

**NOTE:** Letters of the alphabet have the following values: A=10 B=11 C=12 D=13 E=14 F=15.

- **2.** Using the first hexadecimal value (6B), multiply the first digit by 16 (6 x 16).
- **3.** Add the last digit (B) which equals 11.  $96 + 11 = 107$
- **4.** Using the next hexadecimal value (C9), multiply the first digit by 16 (12 x 16).
- **5.** Add the last digit (9) .  $192 + 9 = 201$
- **6.** Using the last hexadecimal value (6B), multiply the first digit by 16 (6 x 16).
- **7.** Add the last digit (B) which equals 11.  $96 + 11 = 107$ These are the last three octets for the IP address. The first octet is always 10.
- **8.** The IP address for this example would be 10.107.201.107.
- **9.** Repeat steps 1. through 8. for each *SwitchLin*X.

## <span id="page-1-1"></span>**Validation and Troubleshooting**

Once you have obtained the IP address, complete the following steps to validate and test the results:

**1.** From the PC connected to the network, select **Start>Run**. A dialog box displays (see Figure 2).

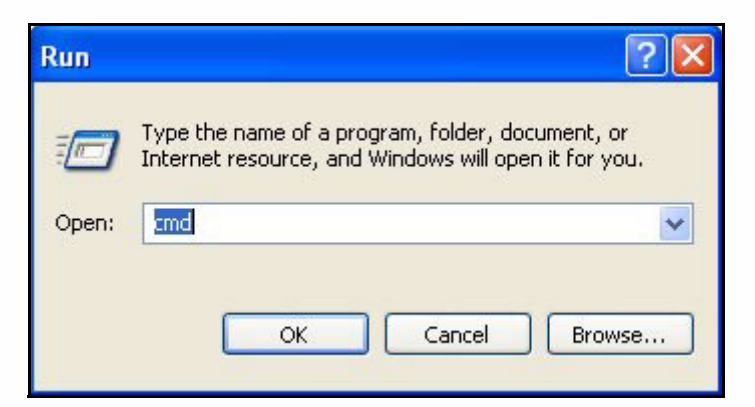

#### **Figure 2** Dialog box

- **2.** Enter **CMD** and select **OK**.
	- A DOS window displays (see Figure 3).

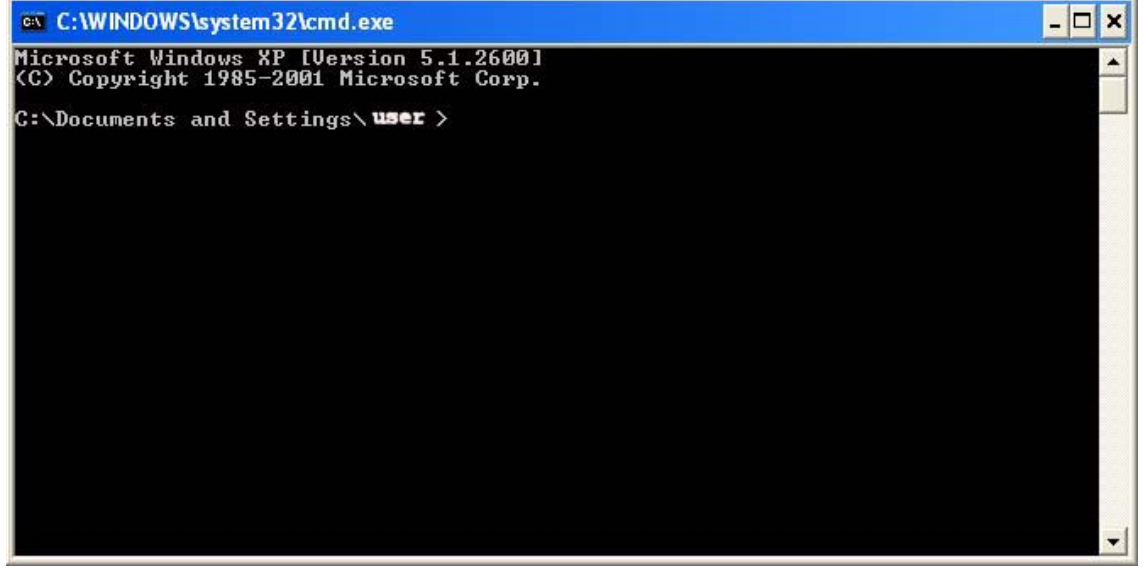

**Figure 3** DOS window

**3.** Ping the IP address (see Figure 4).

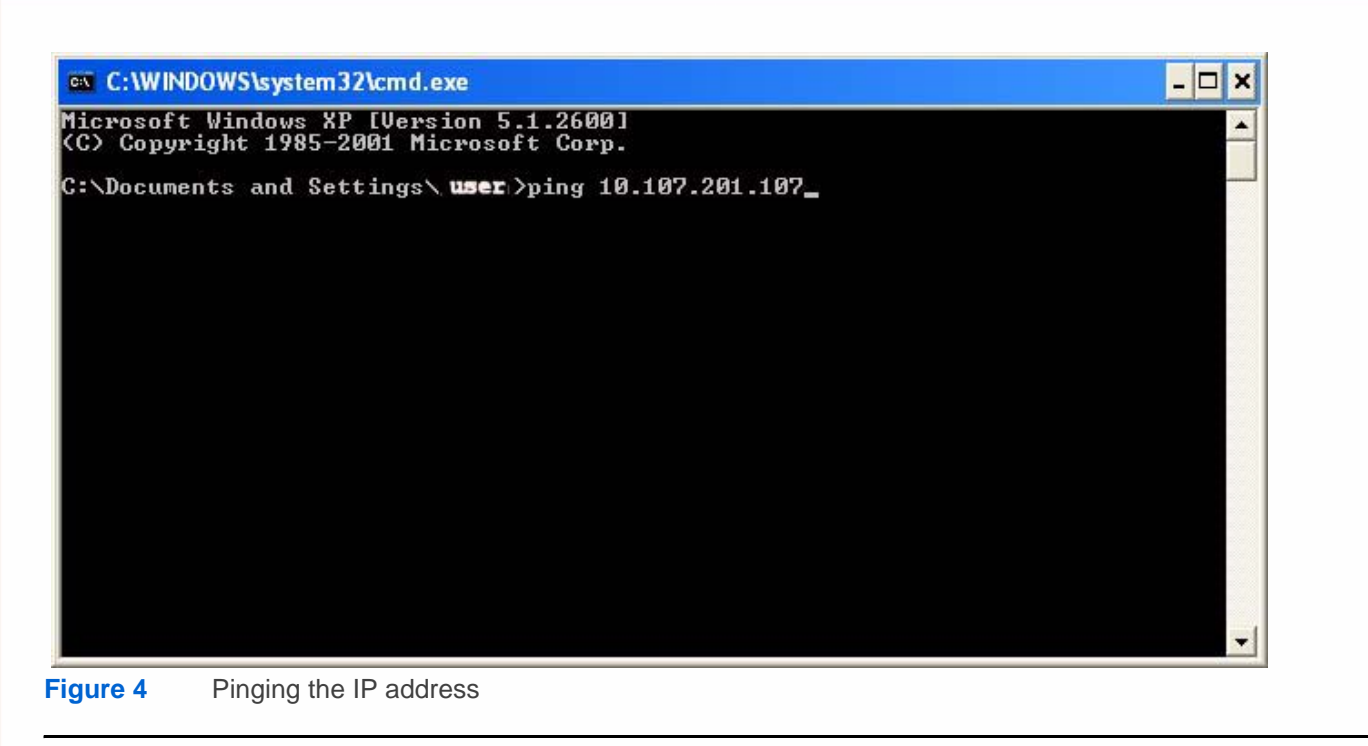

**IMPORTANT!** If there is no return from the ping, there may be several possible reasons (see Table 1).

#### **Table 1 Troubleshooting**

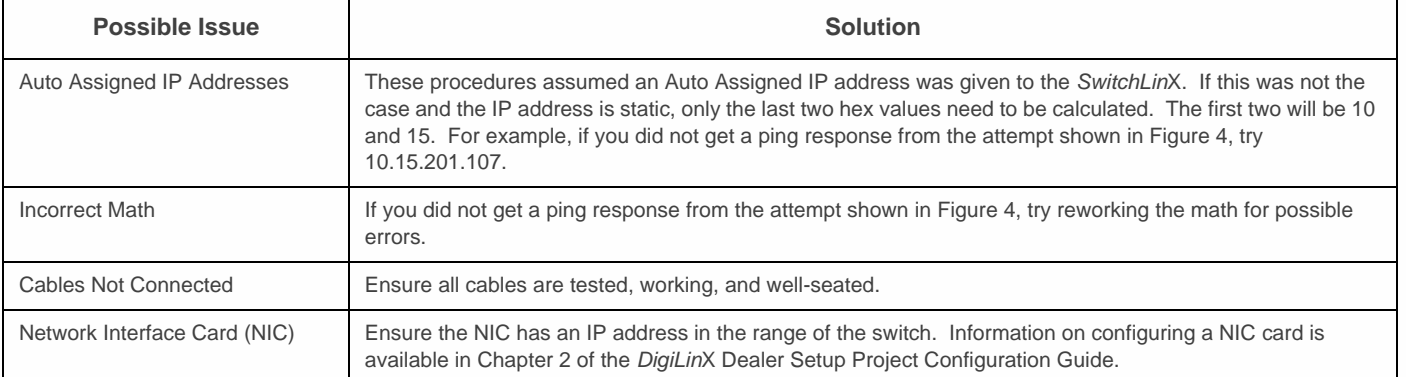

**4.** Once all IP addresses are validated, connect them as outlined in *[Configuring SwitchLinX](#page-0-0)* on page 1.